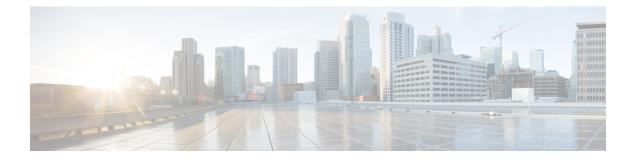

# **Configuring Triggers**

- Viewing and Deleting Triggers, on page 1
- Adding a Trigger, on page 8
- Viewing, Adding, Moving, and Deleting Rules for a Trigger, on page 9
- Adding, Editing, and Deleting Conditions for a Trigger Rule, on page 10

## **Viewing and Deleting Triggers**

### **SUMMARY STEPS**

- **1.** Choose **Configure > Triggers**.
- 2. To view the condition cases associated with this trigger, click the underlined name of the trigger.
- **3.** To delete a trigger, do the following:

### **DETAILED STEPS**

Step 1 Choose Configure > Triggers.

The system displays the Triggers page and displays all triggers.

- **Step 2** To view the condition cases associated with this trigger, click the underlined name of the trigger.
- **Step 3** To delete a trigger, do the following:
  - a) Check the check box next to the name of the trigger to delete.
  - b) Click Remove.
  - c) In the Cisco Unified SIP Proxy header, click Commit Candidate Configuration to commit this change.

### **Related Topics**

Configuring Triggers, on page 1 Example of a Trigger, on page 2 Available Trigger Conditions and Cases, on page 3 Managing the System Configuration

### **About Triggers**

A trigger is a set of conditions that can be used to dictate routing and normalization logic. It is automatically executed in response to a certain event (or condition case). Conditions can have multiple cases.

Note the structure:

- A trigger is made up of one or more rules.
- A rule is made up of one or more conditions.
- A condition is made up of one or more cases.

For information on available triggers, see Available Trigger Conditions and Cases, on page 3.

### **Example of a Trigger**

You might have a trigger called New\_Trigger. New\_Trigger might have three rules, numbered 1, 2, and 3. Each rule has at least one condition and each condition has a case.

| Table 1: S | Structure | for the | Trigger | Called | New_ | Trigger |
|------------|-----------|---------|---------|--------|------|---------|
|------------|-----------|---------|---------|--------|------|---------|

| Trigger Rules |       |                                                |     |
|---------------|-------|------------------------------------------------|-----|
|               | Logic | Condition                                      |     |
| 1             |       | Inbound Network is<br>exactly '100'            | AND |
|               |       | Local IP Address is<br>exactly '100.10.10.101' | AND |
|               |       | SIP Message request                            |     |
| 2             | OR    | Time Of Day is exactly '200'                   | AND |
|               |       | Mid-Dialog                                     | AND |
|               |       | SIP Method UPDATE                              |     |
| 3             | OR    | Outbound Network is<br>exactly '300'           | AND |
|               |       | Transport Protocol tcp                         |     |

In the previous table, the trigger is called New\_Trigger. New\_Trigger has three rules. Because of the "OR" logic, only one of the three rules has to be true before the trigger is launched.

Rule 1 has three conditions:

- Inbound Network is exactly '100'
- Local IP Address is exactly '100.10.10.101'
- · SIP Message request

Because of the "AND" logic, all three conditions must be true before the rule is true.

In the condition "Inbound Network is exactly '100", the condition is "Inbound Network" and the case is "is exactly '100".

### **Available Trigger Conditions and Cases**

The table lists the available trigger conditions and cases.

### Table 2: Available Trigger Conditions and Cases

| Trigger Name     | Trigger Description                                                                          | Trigger Condition Case                                                                                                    |
|------------------|----------------------------------------------------------------------------------------------|----------------------------------------------------------------------------------------------------|
| Inbound Network  | Configures the inbound network<br>for a trigger condition for a<br>server-side transaction.  | Enter the case:<br>• is exactly (default)<br>• contains<br>• starts with<br>• ends with<br>• regex<br>Enter the condition:<br>• IP for remote IP address |
| Outbound Network | Configures the outbound network<br>for a trigger condition for a<br>client-side transaction. | Enter the case:<br>• is exactly (default)<br>• contains<br>• starts with<br>• ends with<br>• regex<br>Enter the condition:<br>• IP for remote IP address |

I

| Trigger Name      | Trigger Description                                                                            | Trigger Condition Case                                                                                                    |
|-------------------|------------------------------------------------------------------------------------------------|----------------------------------------------------------------------------------------------------|
| Local IP Address  | Assigns a local-listen IP address<br>that accepts incoming requests to a<br>trigger condition. | Enter the case:<br>• is exactly (default)<br>• contains<br>• starts with<br>• ends with<br>• regex<br>Enter the condition:<br>• IP for remote IP address |
| Local Port        | Assigns a local-listen port to a trigger condition.                                            | Enter the case:<br>• is exactly (default)<br>• contains<br>• starts with<br>• ends with<br>• regex<br>Enter the condition:<br>• IP for remote IP address |
| Remote IP Address | Configures the remote IP network<br>for a trigger condition.                                   | Enter the case:<br>• is exactly (default)<br>• contains<br>• starts with<br>• ends with<br>• regex<br>Enter the condition:<br>• IP for remote IP address |

| Trigger Name | Trigger Description                                                                                                    | Trigger Condition Case                                                                                                    |
|--------------|----------------------------------------------------------------------------------------------------|----------------------------------------------------------------------------------------------------|
| Remote Port  | Configures the remote port for a trigger condition.                                                                                          | Enter the case:<br>• is exactly (default)<br>• contains<br>• starts with<br>• ends with<br>• regex<br>Enter the condition:<br>• IP for remote IP address                                                                                                    |
| SIP Message  | Determines whether the trigger<br>condition will fire based on whether<br>the headers in the SIP message are<br>request or response headers. | Enter the case:<br>• request (default)<br>• response                                                                                                    |
| SIP Method   | Configures a trigger condition in<br>which the trigger is fired on the<br>given SIP method name in the<br>request.                           | <ul> <li>INVITE (default)</li> <li>ACK</li> <li>PRACK</li> <li>UPDATE</li> <li>BYE</li> <li>REFER</li> <li>INFO</li> <li>MESSAGE</li> <li>OPTIONS</li> <li>SUBSCRIBE</li> <li>NOTIFY</li> <li>REGISTER</li> <li>PUBLISH</li> <li>regular expression</li> </ul> |

I

| Trigger Name      | Trigger Description                                                                        | Trigger Condition Case                                                                                                    |
|-------------------|--------------------------------------------------------------------------------------------|----------------------------------------------------------------------------------------------------|
| SIP Response Code | Configures a trigger condition to fire on a specific response.                             | Enter the case:<br>• is exactly (default)<br>• contains<br>• starts with<br>• ends with<br>• regex<br>Enter the condition:<br>• IP for remote IP address |
| SIP Header        | Configures the trigger to fire when<br>matching the regular expression for<br>this header. |                                                                                                    |
| Mid-Dialog        | Configures the trigger to fire on mid-dialog responses.                                    | none                                                                                                    |
| Time Of Day       | Configures the trigger to fire if the specified time policy is met.                        | Enter the case:<br>• is exactly (default)<br>• contains<br>• starts with<br>• ends with<br>• regex<br>Enter the condition:<br>• IP for remote IP address |

| Trigger Name       | Trigger Description                                    | Trigger Condition Case                                                                                                    |
|--------------------|--------------------------------------------------------|----------------------------------------------------------------------------------------------------|
| Transport Protocol | Assigns a transport protocol to the trigger condition. | Enter the case:<br>• none (default)<br>• udp<br>• tcp<br>• tls                                                                                                    |
| Proxy Route        | Ability to configure proxy route<br>rule.              | Choose the parameter:<br>• uri (default)<br>• uri-user<br>• uri-host<br>• uri-port<br>• uri-scheme<br>• uri-parameter<br>• header-parameter<br>Choose the type of match:<br>• is exactly (default)<br>• contains<br>• starts with<br>• ends with<br>• regex<br>Enter the condition:<br>• IP for remote IP address |

| Trigger Name | Trigger Description                                                                                                    | Trigger Condition Case     |
|--------------|----------------------------------------------------------------------------------------------------|----------------------------|
| Request URI  | Configures a trigger to fire when<br>matching the regular expression for<br>the specified Uniform Resource<br>Identifier (URI) parameter. | Choose the parameter:      |
|              |                                                                                                    | • uri (default)            |
|              |                                                                                                    | • uri-user                 |
|              |                                                                                                    | • uri-host                 |
|              |                                                                                                    | • uri-port                 |
|              |                                                                                                    | • uri-scheme               |
|              |                                                                                                    | • uri-parameter            |
|              |                                                                                                    | • header-parameter         |
|              |                                                                                                    | Choose the type of match:  |
|              |                                                                                                    | • is exactly (default)     |
|              |                                                                                                    | • contains                 |
|              |                                                                                                    | • starts with              |
|              |                                                                                                    | • ends with                |
|              |                                                                                                    | • regex                    |
|              |                                                                                                    | Enter the condition:       |
|              |                                                                                                    | • IP for remote IP address |

## **Adding a Trigger**

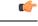

Restriction

You cannot change the name of an existing trigger, so choose the name carefully.

### **SUMMARY STEPS**

- **1.** Choose **Configure** > **Triggers**.
- 2. Click Add.
- **3.** Enter a name for this trigger.
- **4.** To have only one rule apply before the trigger is activated (that is, to apply "OR" logic), add logic to the rule by checking the Logic box.
- 5. Click Add.
- 6. Add rules to the trigger. See Viewing, Adding, Moving, and Deleting Rules for a Trigger, on page 9.
- 7. In the Cisco Unified SIP Proxy header, click Commit Candidate Configuration to commit this change.

### **DETAILED STEPS**

| Step 1           | Choose <b>Configure</b> > <b>Triggers</b> .                                                                                                    |
|------------------|----------------------------------------------------------------------------------------------------|
|                  | The system displays the Triggers page.                                                                                                    |
| Step 2           | Click Add.                                                                                                    |
|                  | The system displays the Trigger (New) page.                                                                                                    |
| Step 3           | Enter a name for this trigger.                                                                                                    |
| Step 4           | To have only one rule apply before the trigger is activated (that is, to apply "OR" logic), add logic to the rule by checking the Logic box.                                                                     |
| Step 5           | Click Add.                                                                                                    |
|                  | The system displays the Trigger ' <name of="" the="" trigger="">' Conditions page.</name>                                                                                                    |
| Step 6<br>Step 7 | Add rules to the trigger. See Viewing, Adding, Moving, and Deleting Rules for a Trigger, on page 9.<br>In the Cisco Unified SIP Proxy header, click <b>Commit Candidate Configuration</b> to commit this change. |

### **Related Topics**

Managing the System Configuration

### Viewing, Adding, Moving, and Deleting Rules for a Trigger

### Before you begin

Add a trigger. See Adding a Trigger, on page 8.

### **SUMMARY STEPS**

- **1.** Choose **Configure** > **Triggers**.
- 2. To view the rules for a trigger, click the underlined name of the trigger.
- **3.** To add a rule for a trigger, do the following:
- 4. To delete a rule for a trigger, do the following:
- 5. If your trigger has multiple rules, you can reorder them by doing the following:
- 6. In the Cisco Unified SIP Proxy header, click Commit Candidate Configuration to commit this change.

### **DETAILED STEPS**

| Step 1 | Choose Configure > Triggers.                                                         |
|--------|--------------------------------------------------------------------------------------|
|        | The system displays the Triggers page.                                               |
| Step 2 | To view the rules for a trigger, click the underlined name of the trigger.           |
|        | The system displays the Trigger ' <name of="" the="" trigger="">' Rules page.</name> |
| Step 3 | To add a rule for a trigger, do the following:                                       |

- a) Click Add. The system displays the Trigger '<name of the trigger>' Conditions page.
- b) Add conditions. See Adding, Editing, and Deleting Conditions for a Trigger Rule, on page 10.

#### **Step 4** To delete a rule for a trigger, do the following:

- a) Check the check box next to the rule to delete.
- b) Click Remove.
- **Step 5** If your trigger has multiple rules, you can reorder them by doing the following:
  - **Tip** The trigger fires as soon as a rule is matched. To optimize the system, we recommend that you put the rule most likely to match at the top of the list.
  - a) Select the rule.
  - b) Click the up or down arrows.
  - c) Click Update.

**Step 6** In the Cisco Unified SIP Proxy header, click **Commit Candidate Configuration** to commit this change.

#### **Related Topics**

Managing the System Configuration

### Adding, Editing, and Deleting Conditions for a Trigger Rule

Note

• You cannot add condition cases to existing rules. You can only add condition cases to a rule when you originally create the rule.

- You cannot edit existing conditions attached to a rule.
- You cannot delete a condition case from a rule.

#### Before you begin

• Add a trigger and rules for the trigger. See Adding a Trigger, on page 8 and Viewing, Adding, Moving, and Deleting Rules for a Trigger, on page 9.

#### SUMMARY STEPS

- 1. Choose Configure > Triggers.
- **2.** Click the underlined name of the trigger.
- 3. To add a rule, click Add.
- **4.** To add a condition, do the following:
- 5. Add additional conditions to this rule as needed.

### **DETAILED STEPS**

Step 1 Choose Configure > Triggers.

The system displays the Triggers page.

**Step 2** Click the underlined name of the trigger.

The system displays the Trigger '<name of the trigger>' Rules page.

**Step 3** To add a rule, click **Add**.

The system displays the Trigger '**<name of the trigger>'** Conditions page. You are automatically adding a new rule by being on this page. This page is where you add conditions to the new rule.

- **Step 4** To add a condition, do the following:
  - a) Select a condition from the Trigger Condition drop-down menu. See Available Trigger Conditions and Cases, on page 3.
  - b) If necessary, select a condition case.
  - c) If necessary, enter a condition to match.
  - d) Click Add.

The system displays the Trigger '<name of the trigger>' Conditions page with the new condition.

**Step 5** Add additional conditions to this rule as needed.

#### **Related Topics**

Managing the System Configuration Available Trigger Conditions and Cases, on page 3

Adding, Editing, and Deleting Conditions for a Trigger Rule